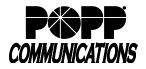

# 1. Logging In

- Go to: http://portal.popp.com
- Number: end user's 10-digit phone number
- Password:
  - First time login click [Reset Password] and follow the instructions sent via e-mail to establish your password. You will be prompted to enter an Account Email (password reset e-mail address) if you do not have one set. You may also opt to login using your email address instead of your phone number.

### **Password Requirements:**

- 8-20 characters and must include 1 number, 1 letter, and one special character
- · Cannot contain the same character more than 2x in a row
- · Cannot contain more than 2 characters in a sequence (e.g, 1234, or abcd)
- Cannot contain 4 or more digits of the phone number (e.g., if phone number ends in 7900, the password cannot contain "7900" anywhere in the password)
- $\circ$  Enter the password and click [Login

## 2. Forward Incoming Calls to Alternate Phone

Forward all incoming calls to an alternate phone (e.g., cell phone) when working remotely:

- · Click the [Forwarding] tab
- Check the box to [Forward calls immediately]
- Forward calls to: enter the [10-digit phone number] calls should forward to (e.g., cell phone)
- Ring my phone once when a call is forwarded: select [No]
- Click [Apply] to save
- To remove the forwarding, uncheck the [Forward calls immediately] checkbox and click [Apply] to save

## 3. Place Outbound Calls using Click to Dial

Use Click to Dial to place outbound calls from your business phone number using an alternate phone (e.g., cell phone) when working remotely:

 Click the [Make Call] button in the upper-right corner of the screen (button will show "Start" instead of "Make Call" if User has MaX Meeting)

| Home Messages and Calls | Contacts     | Start •                    |
|-------------------------|--------------|----------------------------|
| Phone Statu             | Phone Status | Make Call<br>Start Meeting |
| Available for Calls     |              |                            |

| Phone Status                                                                                   |                         |              |  |  |
|------------------------------------------------------------------------------------------------|-------------------------|--------------|--|--|
| Summary                                                                                        | Forwarding              | Screening    |  |  |
| Immediately Busy/No Answer Unavailable                                                         | Forwarding Destinations |              |  |  |
|                                                                                                |                         | Apply Cancel |  |  |
| <ul> <li>Forward calls immediately.</li> </ul>                                                 |                         |              |  |  |
| Forward calls to: (612) 555 6203                                                               |                         |              |  |  |
| Hint: Use the Forwarding Destinations tab to add numbers that you frequently forward calls to. |                         |              |  |  |
| Ring my phone once when a call is forwarded?                                                   | ?⊙Yes ● No              |              |  |  |

| User Portal                   |  |
|-------------------------------|--|
| CommPortal Web                |  |
| Please log in below.          |  |
| Email / Number:               |  |
| Password:                     |  |
| Reset Password                |  |
| Remember me on this computer. |  |
| Login                         |  |

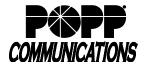

POPP Hosted Microsoft VoIP Phone System

- Make a call to: enter the [10-digit phone number] to call, type a name, or select from dropdown
- From: Click [Change] and enter a [10-digit phone number] to place the call from (e.g., cell phone)
- Click [Dial] to initiate the call.
- The telephone you are calling from (e.g., cell phone) will ring. Answer the telephone (e.g., cell phone) and the call will be placed to the destination phone number.
- Click [End Call] or hang up to end the call

### For additional training and support:

• Visit www.popp.com or call POPP Communications at 763-797-7900

| Dialer                              |  |  |
|-------------------------------------|--|--|
|                                     |  |  |
| Make a call to:                     |  |  |
| Murphy (Work) <(763) 797            |  |  |
| From:                               |  |  |
| 612236                              |  |  |
| Change                              |  |  |
|                                     |  |  |
| Dial Close                          |  |  |
|                                     |  |  |
| Dialer                              |  |  |
| Calling                             |  |  |
| Murphy, (763) 797<br>from (612) 236 |  |  |
| Ringing your phone                  |  |  |